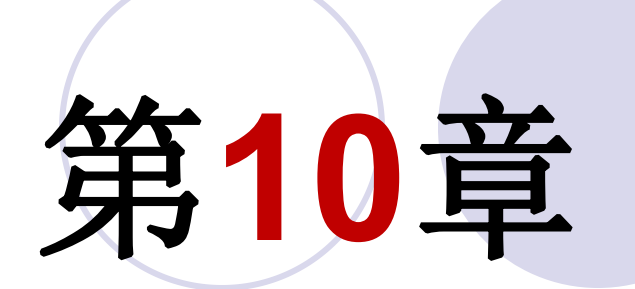

# **Verilog HDL**仿真及相关语句

## **10.1 Verilog HDL**仿真流程

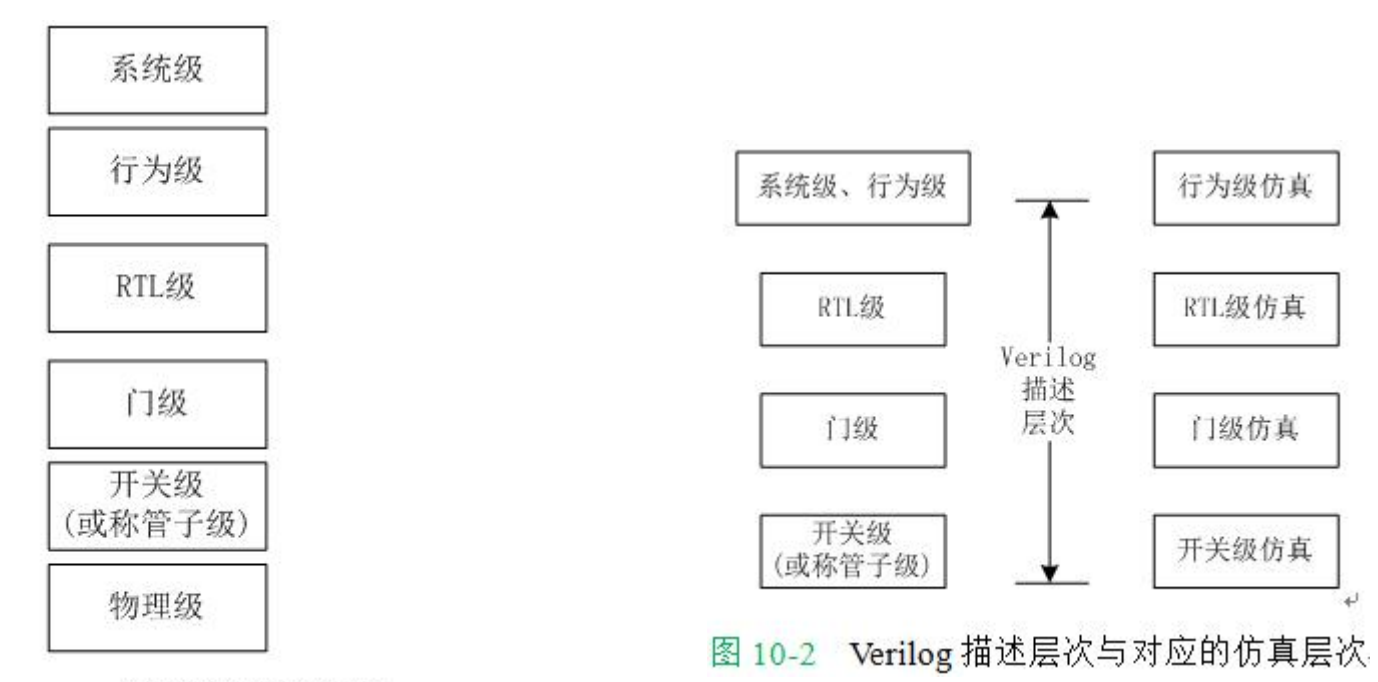

图 10-1 HDL 系统设计描述层次

## **10.1 Verilog HDL**仿真流程

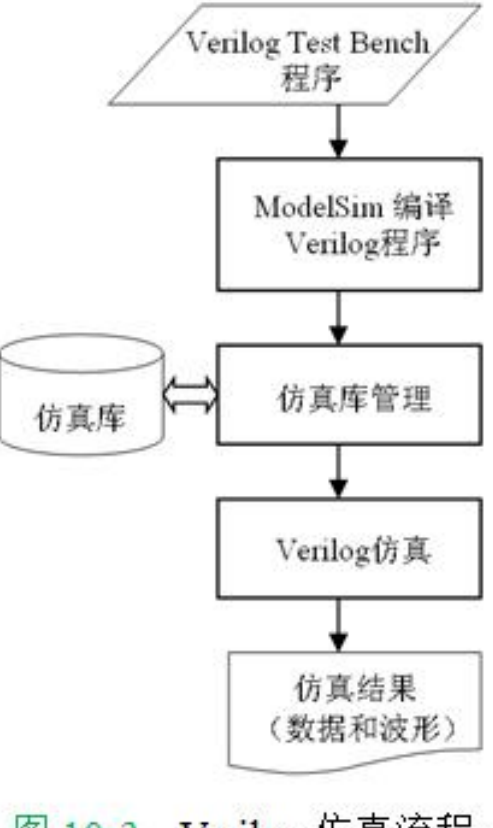

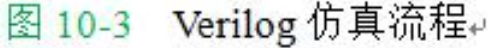

## **10.2 Verilog** 测试基准示例

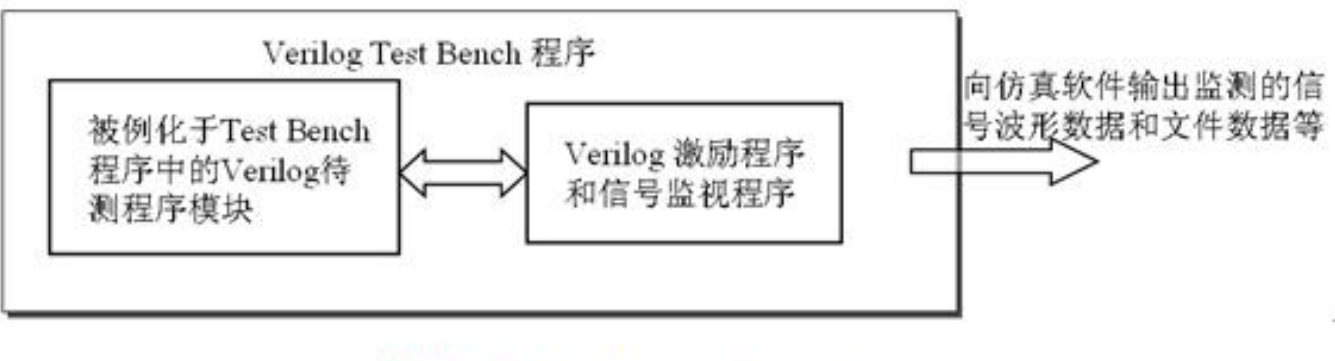

图 10-4 Verilog Test Bench 结构↩

```
【例 10-1】//Test Bench文件名: CNT10 TB.v
10.2 Verilog 测试基准示例wire [3:0] dout ; wire cout ; //定义激励信号的数据类型是 req:
always #3 clk=~clk;//产生时钟的语句, 每隔3个时间单元, 即 3Ons, clk翻转一次。
initial
$monitor (WDOUT=%h",dout); //以十六进制形式打印待测模块 DOUT的输出数据
initial begin //一次性过程语句
  #0 c1k=1'b0; //0时间单元时, 设定 c1k电平是 0
  end
initial begin
 #0 en = 1'b0; #5 en = 1'b1;
end
initial begin
#0 load=1'b1; #49 load=1'b0; #3 load=1'b1;
end
initial begin
 #0 data=4'h7: #30 data=4'h2: #30 data=4'h5: #30 data=4'h4:
end
CNT10 U1 (.CLK(clk), .RST(rst), .DATA(data), .LOAD(load),
       .EN(en), .COUT(cout), .DOUT(dout)); //例化语句
endmodule
```
### **10.3 Verilog Test Bench**测试流程

#### **1.** 安装**ModelSim**

#### **2**.为**Test Bench**仿真设置参数

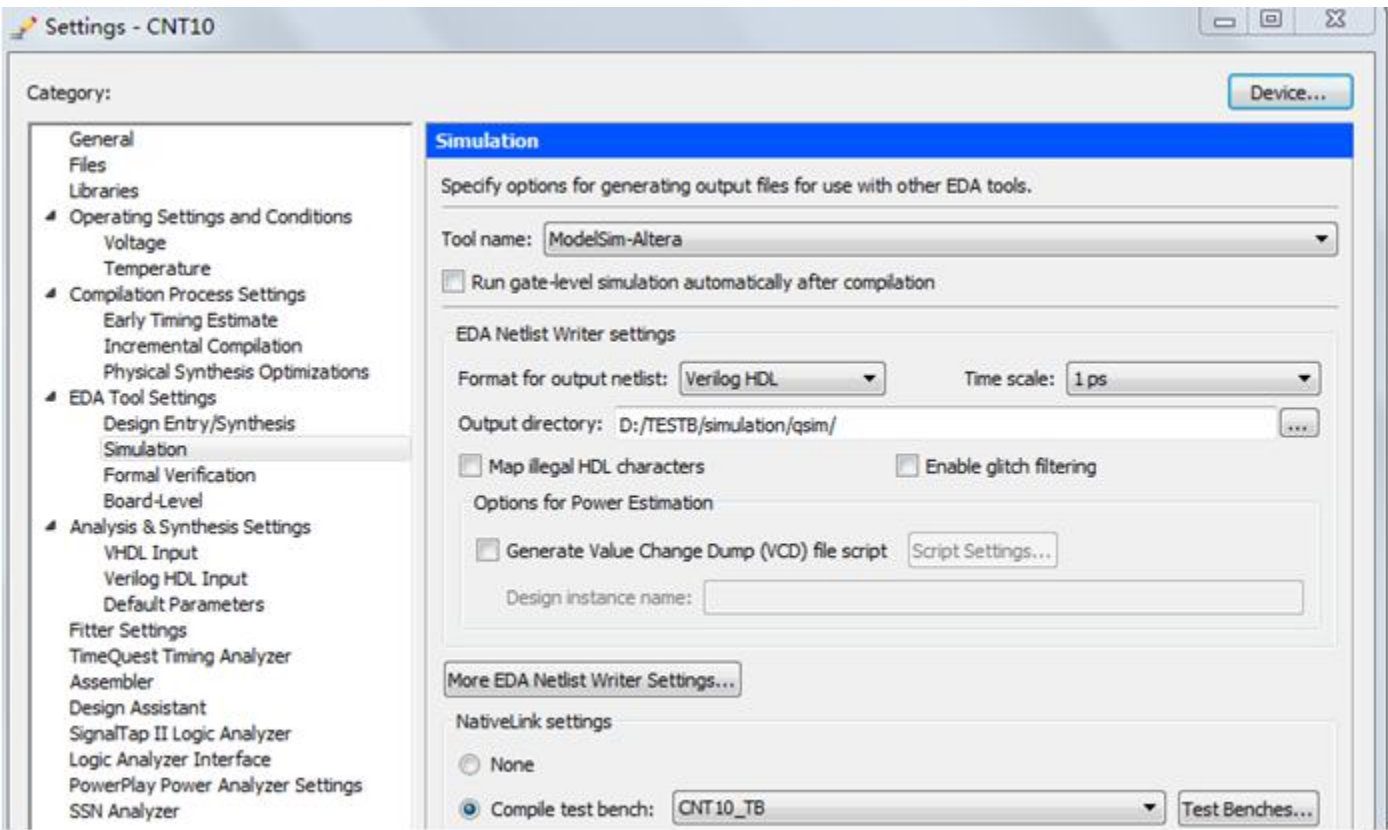

图 10-5 选择仿真工具名称和输出网表语言形式

### **10.3 Verilog Test Bench**测试流程

#### **2**.为**Test Bench**仿真设置参数

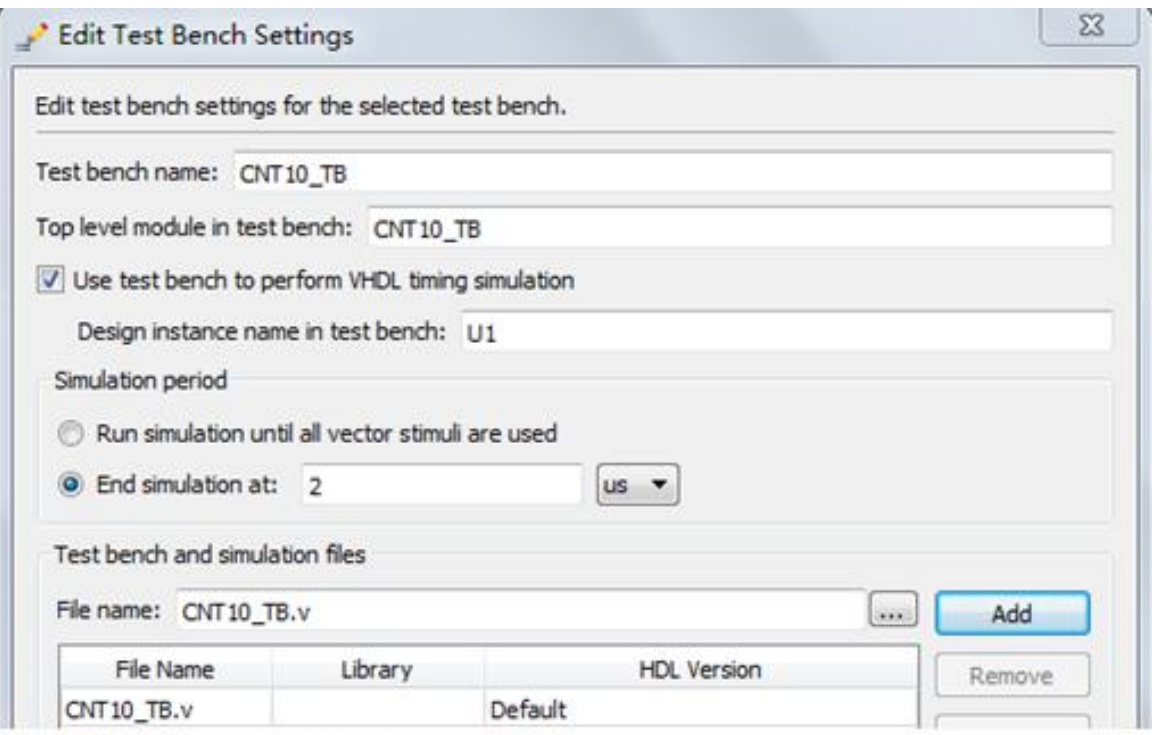

图 10-6 为 Test Bench 仿真设置参数

### **10.3 Verilog Test Bench**测试流程

- **3**.启动**Test Bench**仿真
- **4**.分析**Test Bench**仿真结果

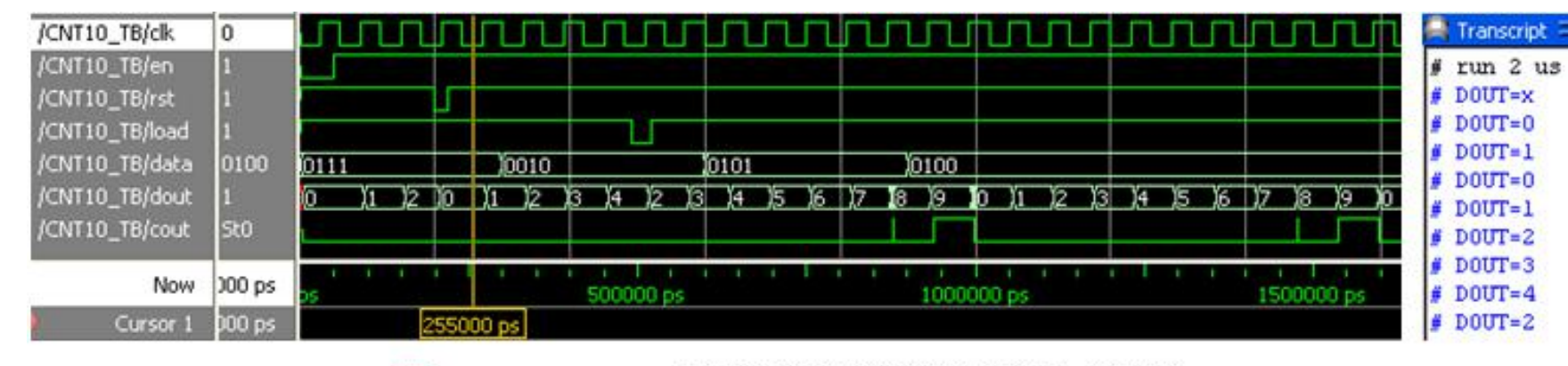

图 10-7 Test Bench 输出的仿真波形及数据 (右侧)

**10.4.1** 系统任务和系统函数

**1. \$display**

#### \$display ("带格式字符串", 参数 1, 参数 2, ... );

【例 10-2】 module sdisp1; integer i; // i为整型 reg [3:0] x; // x为4位 initial begin // initial块, 只执行一次。  $i=21;$   $x=4"$ he; \$display("1\t%d\n2\t%h\\",i,x); // 输出显示 end endmodule

#### **10.4.1** 系统任务和系统函数

#### **1. \$display**

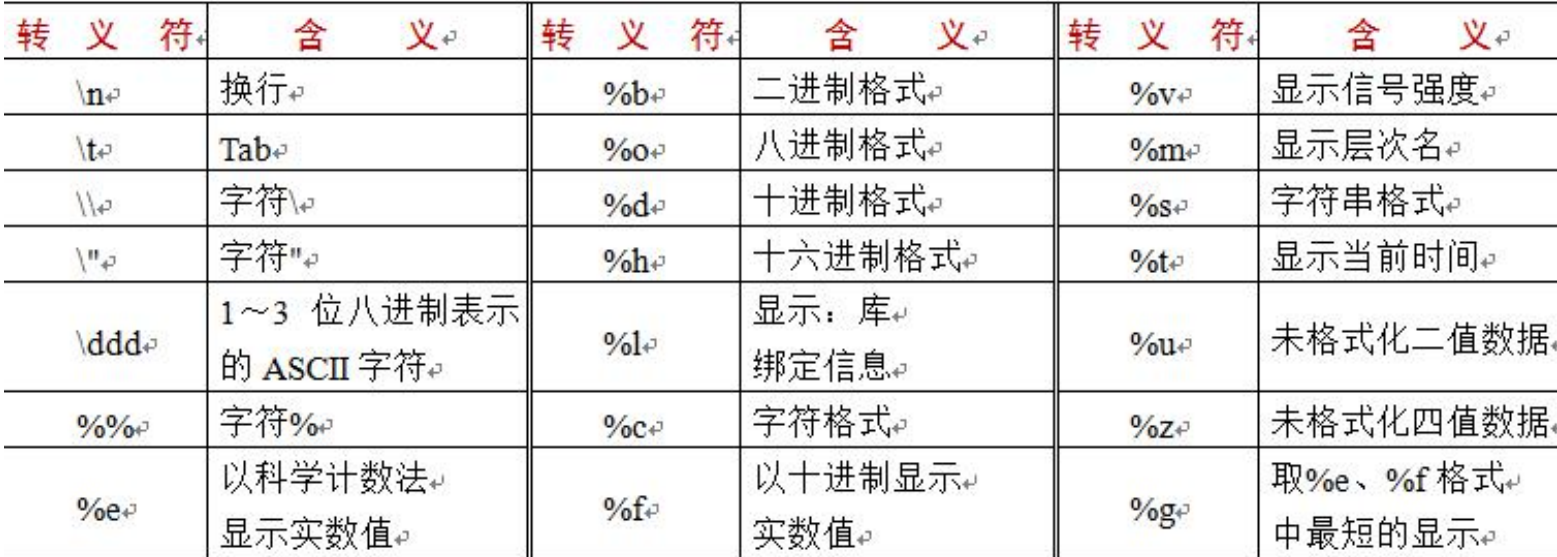

表 10-1 Verilog 转义符。

#### **10.4.1** 系统任务和系统函数

#### **1. \$display**

#### 【例 10-3】

```
module sdisp2; // 注意无输入输出端口
req [31:0] rval; // 32位 req 类型
pulldown (pd); // pd 接下拉电阻, plldown 用法见本章后续内容
initial begin // initial块
rval = 101; // 赋整数 101
$display("rval = %h hex %d decimal",rval,rval); // 十六进制、十进制显示
$display("rval = %o octal\nrval = %b bin",rval,rval);// 八进制、二进制显示
$display("rval has %c ascii character value",rval); // 字符格式显示输出
                                          // pd 信号强度显示
$display("pd strength value is %v", pd);
                                            - // 当前层次模块名显示
$display("current scope is m");
$display("%s is ascii value for 101",101);
                                            // 字符串显示
                                             // 显示当前仿真时间
$display("simulation time is %t", $time);
end
endmodule
```
#### **10.4.1** 系统任务和系统函数

#### **1. \$display**

 $#$  rval = 00000065 hex 101 decimal  $# \text{rval} = 00000000145 \text{ octal}$  $# \text{rval} = 00000000000000000000000001100101 bin$ # rval has e ascii character value # pd strength value is StX # current scope is sdisp2 e is ascii value for 101  $#$ # simulation time is 0

**10.4.1** 系统任务和系统函数

**2**.**\$write**

Swrite ("带格式字符串",参数 1,参数 2, ... );

#### **3**.**\$strobe**和**\$monitor**

Sstrobe ("带格式字符串", 参数 1, 参数 2, ... ); Smonitor ("带格式字符串", 参数 1, 参数 2, ... );

#### **10.4.1** 系统任务和系统函数

#### **3. \$strobe**和**\$monitor**

#### 【例 10-4】

```
// 无输入输出信号
module sdisp3;
                                   // a为2位 req
req [1:0]a;
req b;
initial $monitor("\\Smonitor: a = $b", a); // $monitor \Delta \mathcal{M} \text{ a } \Theta// initial 块, 只执行一次
initial begin
b = 0; a = 0;
                                  // b、a赋值 0,阻塞赋值
a = 1;
                                  // a赋值 1
$display ("\$display: a = %b", a); // $display显示 a 的当前赋值
a = 2:// a赋值 2
                                // $monitor取代前一个$monitor
$monitor("\\$monitor: b = $b", b);a = 3;// a赋值3
                                 // 延时 30 个时间单位后,仿真终止
#30 $finish;
end
                         // b 每隔 10 个时间单位,值反转,Clock 信号
always #10 b = ~vb;
endmodule
```
**10.4.1** 系统任务和系统函数

- **3. \$strobe**和**\$monitor**
	- # \$display:  $a = 01$ # \$strobe :  $a = 11$ #  $$montor: b = 0$ #  $$montor: b = 1$ # \$monitor:  $b = 0$

#### **10.4.1** 系统任务和系统函数

**4. \$finish**和 **\$stop**

#### 【例 10-5】

```
module sdisp4();
req [3:0]a,b; // a, b都为4位 req
initial $monitor($time,"\$monitor:a=%0d,b=%d",a,b);//显示变化及当前时间
initial begin // initial块, 只执行一次
b = 0; // b赋值 0
$strobe ($time," \$strobe : a = %0d", a); // 显示 a 的赋值结果
$monitoron; // 开启$monitor
a = 1; // a赋值 1, 阻塞赋值
a <= 2; // a赋值2, 非阻塞赋值
$display ($time,"\$display: a = %d", a); // 显示 a 的当前值
a = 3; // a赋值3, 阻塞赋值
#25 $monitoroff;// 关闭$monitor
#10 $stop; // 10个时间单位后,暂停仿真器仿真
end
always #10 b = b+1; // b 每过 10 个时间单位, 加 1
endmodule
```
#### **10.4.1** 系统任务和系统函数

- **4. \$finish和 \$stop** # 0 \$display: a = 1
	-
	- $0$  \$strobe :  $a = 2$
	- $0$  \$monitor:  $a=2$ ,  $b=0$
	- 10  $$montor:a=2,b=1$
	- 20  $$montor:a=2,b=2$

#### **5. \$time**

Stime Sstime Srealtime Stimeformat

 $\#$ 

 $\#$ 

 $#$ 

 $#$ 

//返回一个64位整数时间值 //返回一个32位整数时间值 //返回一个实数时间值↩ //控制时间的显示方式。

#### **10.4.1** 系统任务和系统函数

#### **6.** 文件操作

文件句柄 =  $s$ fopen("文件名") //打开文件↓ //strobe到文件 + \$fstrobe(文件句柄,"带格式字符串",参数列表) \$fdisplay(文件句柄, "带格式字符串", 参数列表t) //display到文件 ↓ \$fmonitor(文件句柄, "带格式字符串", 参数列表t) //monitor到文件, 可以多个进程 sfwrite(文件句柄,"带格式字符串",参数列表) //write到文件↩ \$fclose(文件句柄); //关闭文件↩ \$feof(文件句柄); //查询是否已到文件末尾↩

#### **10.4.1** 系统任务和系统函数

#### **6.** 文件操作

\$dumpfile("文件名");

\$dumpvar;

- $\dots$   $\gamma$
- $\dots$   $\gamma$
- $\dots$   $\gamma$
- $\dots$  Sdumpvar $(0, \text{top}):$

\$dumpon;

\$dumpoff;

//导出到文件, 这里文件后缀为vcde //导出当前设计的所有变量。 //导出顶层模块中的所有变量↓ //导出顶层模块和顶层下第1层模块的所有变量 ↓ //导出顶层模块到顶层下第n-1层模块的所有变量。 //导出顶层模块和所有层次模块的所有变量↩ //导出初始化↓ //停止导出↩

**10.4.1** 系统任务和系统函数

**6.** 文件操作

【例 10-6】

```
module fileio demo; // 文件读写
integer fp r, fp w, cnt; // 定义文件句柄, 整型
reg [7:0] reg1, reg2, reg3; // 3个8位 reg值
initial begin
 fp_r = $fopen("in.txt", "r"); // 以只读方式打开 in.txt
 fp w = $fopen("out.txt", "w");// 以写方式打开out.txt
 while(!$feof(fp r)) begin // 循环读写文件, 直到 in.txt 末尾
   cnt = $fscanf(fp r, "%d %d %d", reg1, reg2, reg3); // 读一行
   $display("%d %d %d", reg1, reg2, reg3);                                 // 显示读到的值
   $fwrite(fp w, "%d %d %d\n", reg3, reg2, reg1); // 反序写一行
 end
 $fclose(fp r); // 关闭文件 in.txt
 $fclose(fp w); // 关闭文件 out.txt
end
endmodule
```
#### **10.4.2** 预编译语句

**1. `define** 宏定义  $\gamma$ dnand(2) g121 (q21, n10, n11); 'dnand(5) g122 (q22, n10, n11);

#### **2. translate\_on**与**translate\_off**

//synthesis translate off //synthesis translate on

## **10.5** 延时模型

#### **10.5.1 #** 延时和门延时

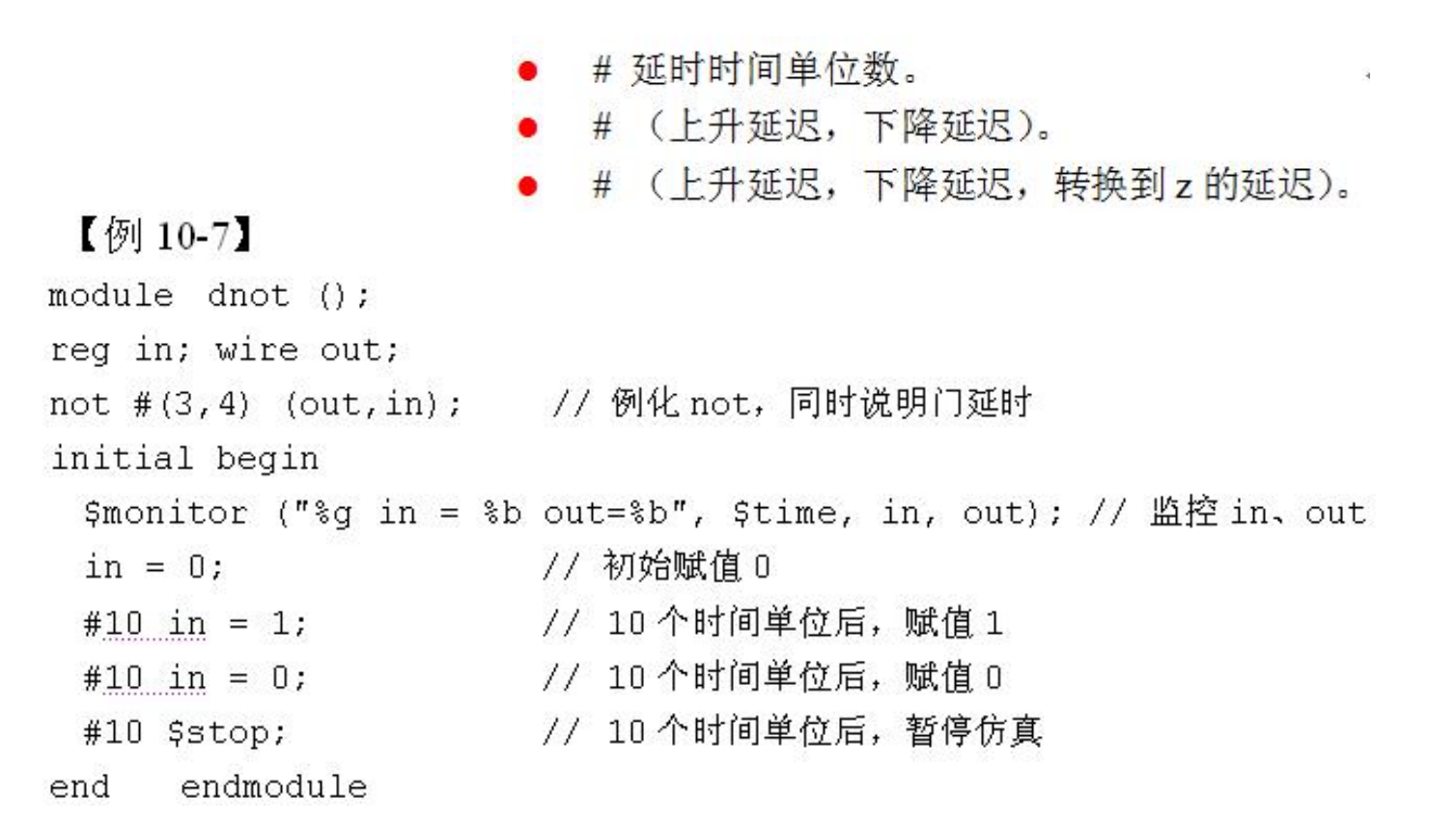

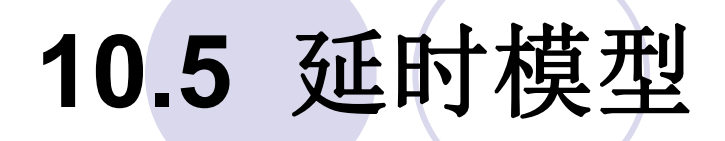

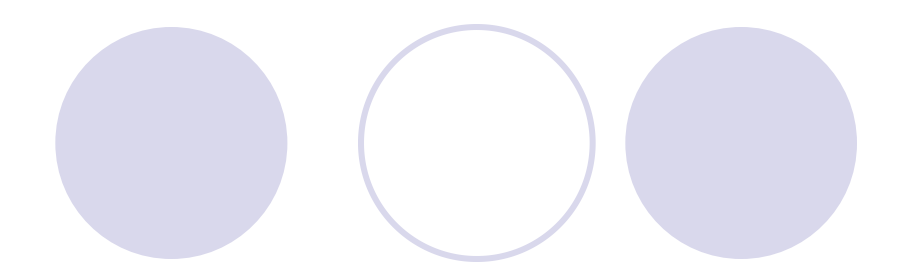

**10.5.1 #** 延时和门延时

$$
\begin{array}{cccc}\n\text{#} & 0 & \text{in} = 0 & \text{out} = x \\
\text{#} & 3 & \text{in} = 0 & \text{out} = 1 \\
\text{#} & 10 & \text{in} = 1 & \text{out} = 1 \\
\text{#} & 14 & \text{in} = 1 & \text{out} = 0 \\
\text{#} & 20 & \text{in} = 0 & \text{out} = 0 \\
\text{#} & 23 & \text{in} = 0 & \text{out} = 1\n\end{array}
$$

## 10.5 延时模

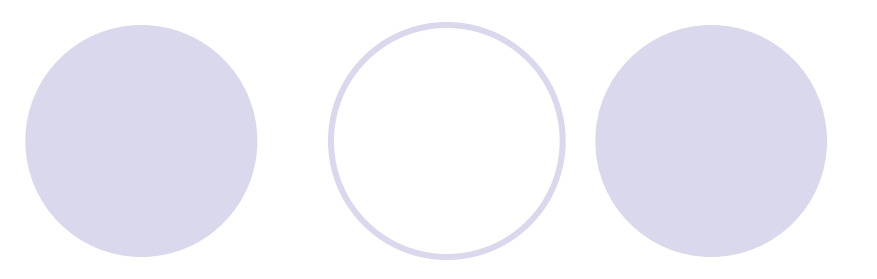

#### **10.5.2** 延时说明块

### 【例 10-8】

module veridelay (output out, input  $a, b, c, d$ );

wire  $e, f$ ;

specify // specify 延时说明块

- (a=>out) =3; // a 到 out 延时 3 个时间单位 (b=>out)=3; // b 到 out 延时 3 个时间单位 (c=>out)=5; // c到 out 延时 5 个时间单位
- (d=>out)=51; // d 到 out 延时 51 个时间单位

endspecify

and U1(e,a,b); and U2(f,c,d); and U3(out,e,f);//例化3个元件 endmodule

#### **10.6.1 fork-join**块语句

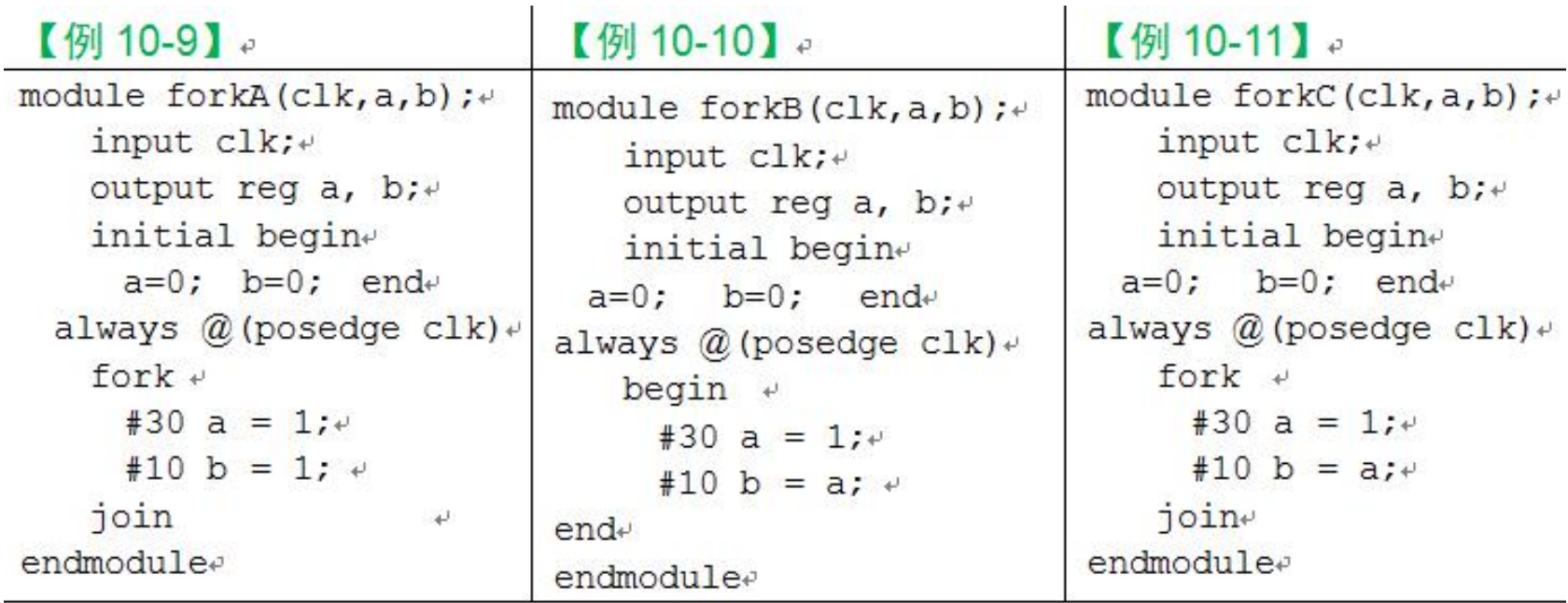

#### **10.6.1 fork-join**块语句

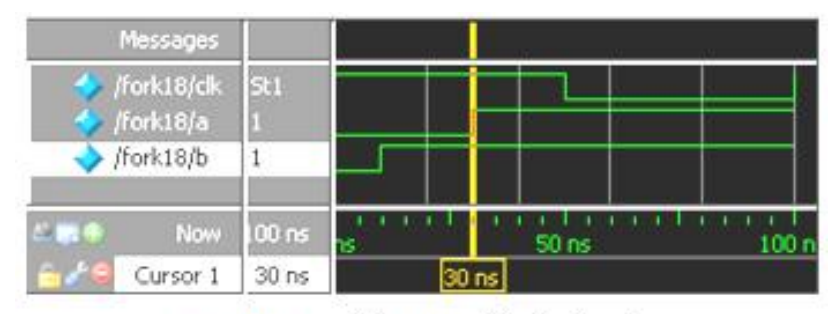

图 10-8 例 10-9 的仿真波形

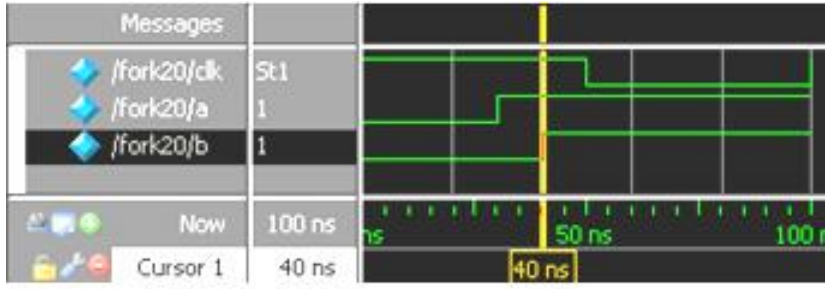

#### 图 10-9 例 10-10 的仿真波形

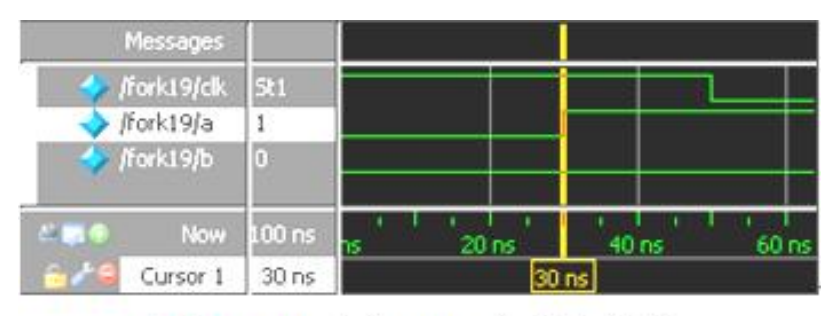

图 10-10 例 10-11 的仿真波形

**10.6.2 wait** 语句

### wait (条件表达式) 语句;

forever wait(start) #10 go =  $\sim$ go;

#### **10.6.3 force**、**release**语句

#### 【例 10-12】

module testforce; // force语句测试示例  $req a, b, c, d; wire e;$ and and  $(e, a, b, c)$ ; initial begin // 监控d、e的变化  $$monitor('$  ad d=  $b, e = b$ ,  $$stime, d, e$  ; assign  $d = a \& b \& c$ ; // 连续赋值 d  $a = 1$ ;  $b = 0$ ;  $c = 1$ ; // 延迟 10 个时间单位  $#10:$ force d = (a | b | c); // 强制赋值 d force e = (a | b | c); // 强制赋值 e // 暂停仿真  $#10$  \$stop; // 释放 d release d: release e: // 释放 e //暂停仿真  $#10$  \$stop; end endmodule

#  $0 d=0, e=0$ 10  $d=1, e=1$ 

# 
$$
20 \text{ d}=0, e=0
$$

#### **10.6.4 deassign**语句

```
always @(clear or preset)
 if (clear)
   assign q = 0;
 else if (preset)
   assign q = 1;
 else
   deassign q;
always @ (posedge clock) q = d;
```
## **10.7** 仿真激励信号的产生

【例 10-13】// 4位加法器 module  $adder4(input[3:0] a, input[3:0] b,$ output reg[3:0]  $c$ , output reg  $co$ }; always  $(\mathcal{D})^{\star}$ {co, c} <= a + b; // co 为进位, c 为和 endmodule

### **10.7** 仿真激励信号的产生

#### **10.6.4 deassign**语句

**1.** 方法一

【例 10-14】

'timescale 10ns/1ns // 时间设置

module signal gen (output reg [3:0] sig1, output reg [3:0] sig2); initial begin

```
sig1 <= 4'd10; // 依序列出输入信号变化
```

```
sig2 \leq 4' d3;
```

```
#10 sig2 \lt = 4' d4; #10 sig1 \lt = 4' d11; #10 sig2 \lt = 4' d6;
#10 sigl \leq 4' dB; #10 $stop;
```
end

endmodule

#### 【例 10-15】

```
module test adder4(); // 用于仿真的顶层文件
wire [3:0] a, b, c; wire co;
adder4 U1(.a(a), .b(b), .c(c), .co(co)); // 例化被测元件 DUT
signal gen TU1(.sig1(a),.sig2(b));    // 例化激励发生模块
endmodule
```
### **10.7** 仿真激励信号的产生

#### **10.6.4 deassign**语句

#### **2.**方法二

force <信号名> <值> [<时间>][, <值> <时间> ...] [-repeat <周期>] 例如: force a 0 (强制信号的当前值为 0) force b 0 0, 1 10 (强制信号b在时刻 0 的值为 0, 在时刻 10 的值为 1) force clk 0 0, 1 15 -repeat 20 (clk为周期信号, 周期为 20)

force a 10 0, 5 200, 8 400 force b 3 0, 4 100, 6 300

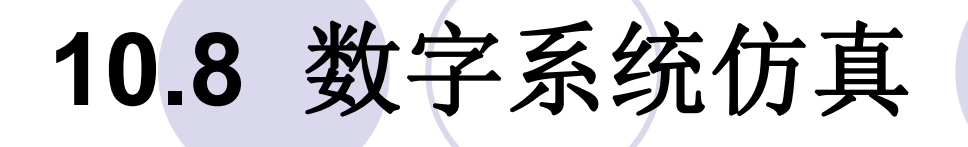

### 实验与设计

#### 实验**10-1** 在**ModelSim**上对计数器的**Test Bench**进行仿真

#### 实验**10-2** 在**ModelSim**上进行**16**位累加器设计仿真

【例 10-16】 module acc16( input [15:0] a, input rst, input clk, output reg  $[15:0] c$  ; always @(posedge clk, negedge rst) if (!rst) c=0; else c=c+a; endmodule